#### **Oracle Commerce Retail Extension Module** Installation Guide Release 16.0.2

E90906-01

January 2018

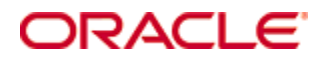

Oracle Commerce Retail Extension Module Installation Guide, Release 16.0.2

E90906-01

Copyright © 2018, Oracle and/or its affiliates. All rights reserved.

Primary Author: Bernadette Goodman

Contributors: Aarti Iyer, Rajeev Jayappa

This software and related documentation are provided under a license agreement containing restrictions on use and disclosure and are protected by intellectual property laws. Except as expressly permitted in your license agreement or allowed by law, you may not use, copy, reproduce, translate, broadcast, modify, license, transmit, distribute, exhibit, perform, publish, or display any part, in any form, or by any means. Reverse engineering, disassembly, or decompilation of this software, unless required by law for interoperability, is prohibited.

The information contained herein is subject to change without notice and is not warranted to be error-free. If you find any errors, please report them to us in writing.

If this software or related documentation is delivered to the U.S. Government or anyone licensing it on behalf of the U.S. Government, then the following notice is applicable:

U.S. GOVERNMENT END USERS: Oracle programs, including any operating system, integrated software, any programs installed on the hardware, and/or documentation, delivered to U.S. Government end users are "commercial computer software" pursuant to the applicable Federal Acquisition Regulation and agency-specific supplemental regulations. As such, use, duplication, disclosure, modification, and adaptation of the programs, including any operating system, integrated software, any programs installed on the hardware, and/or documentation, shall be subject to license terms and license restrictions applicable to the programs. No other rights are granted to the U.S. Government.

This software or hardware is developed for general use in a variety of information management applications. It is not developed or intended for use in any inherently dangerous applications, including applications that may create a risk of personal injury. If you use this software or hardware in dangerous applications, then you shall be responsible to take all appropriate fail-safe, backup, redundancy, and other measures to ensure its safe use. Oracle Corporation and its affiliates disclaim any liability for any damages caused by use of this software or hardware in dangerous applications.

Oracle and Java are registered trademarks of Oracle and/or its affiliates. Other names may be trademarks of their respective owners.

Intel and Intel Xeon are trademarks or registered trademarks of Intel Corporation. All SPARC trademarks are used under license and are trademarks or registered trademarks of SPARC International, Inc. AMD, Opteron, the AMD logo, and the AMD Opteron logo are trademarks or registered trademarks of Advanced Micro Devices. UNIX is a registered trademark of The Open Group.

This software or hardware and documentation may provide access to or information on content, products, and services from third parties. Oracle Corporation and its affiliates are not responsible for and expressly disclaim all warranties of any kind with respect to third-party content, products, and services unless otherwise set forth in an applicable agreement between you and Oracle. Oracle Corporation and its affiliates will not be responsible for any loss, costs, or damages incurred due to your access to or use of third-party content, products, or services, except as set forth in an applicable agreement between you and Oracle.

#### **Value-Added Reseller (VAR) Language**

#### **Oracle Retail VAR Applications**

The following restrictions and provisions only apply to the programs referred to in this section and licensed to you. You acknowledge that the programs may contain third party software (VAR applications) licensed to Oracle. Depending upon your product and its version number, the VAR applications may include:

(i) the **MicroStrategy** Components developed and licensed by MicroStrategy Services Corporation (MicroStrategy) of McLean, Virginia to Oracle and imbedded in the MicroStrategy for Oracle Retail Data Warehouse and MicroStrategy for Oracle Retail Planning & Optimization applications.

(ii) the **Wavelink** component developed and licensed by Wavelink Corporation (Wavelink) of Kirkland, Washington, to Oracle and imbedded in Oracle Retail Mobile Store Inventory Management.

(iii) the software component known as **Access Via™** licensed by Access Via of Seattle, Washington, and imbedded in Oracle Retail Signs and Oracle Retail Labels and Tags.

(iv) the software component known as **Adobe Flex™** licensed by Adobe Systems Incorporated of San Jose, California, and imbedded in Oracle Retail Promotion Planning & Optimization application.

You acknowledge and confirm that Oracle grants you use of only the object code of the VAR Applications. Oracle will not deliver source code to the VAR Applications to you. Notwithstanding any other term or condition of the agreement and this ordering document, you shall not cause or permit alteration of any VAR Applications. For purposes of this section, "alteration" refers to all alterations, translations, upgrades, enhancements, customizations or modifications of all or any portion of the VAR Applications including all reconfigurations, reassembly or reverse assembly, reengineering or reverse engineering and recompilations or reverse compilations of the VAR Applications or any derivatives of the VAR Applications. You acknowledge that it shall be a breach of the agreement to utilize the relationship, and/or confidential information of the VAR Applications for purposes of competitive discovery.

The VAR Applications contain trade secrets of Oracle and Oracle's licensors and Customer shall not attempt, cause, or permit the alteration, decompilation, reverse engineering, disassembly or other reduction of the VAR Applications to a human perceivable form. Oracle reserves the right to replace, with functional equivalent software, any of the VAR Applications in future releases of the applicable program.

# **Contents**

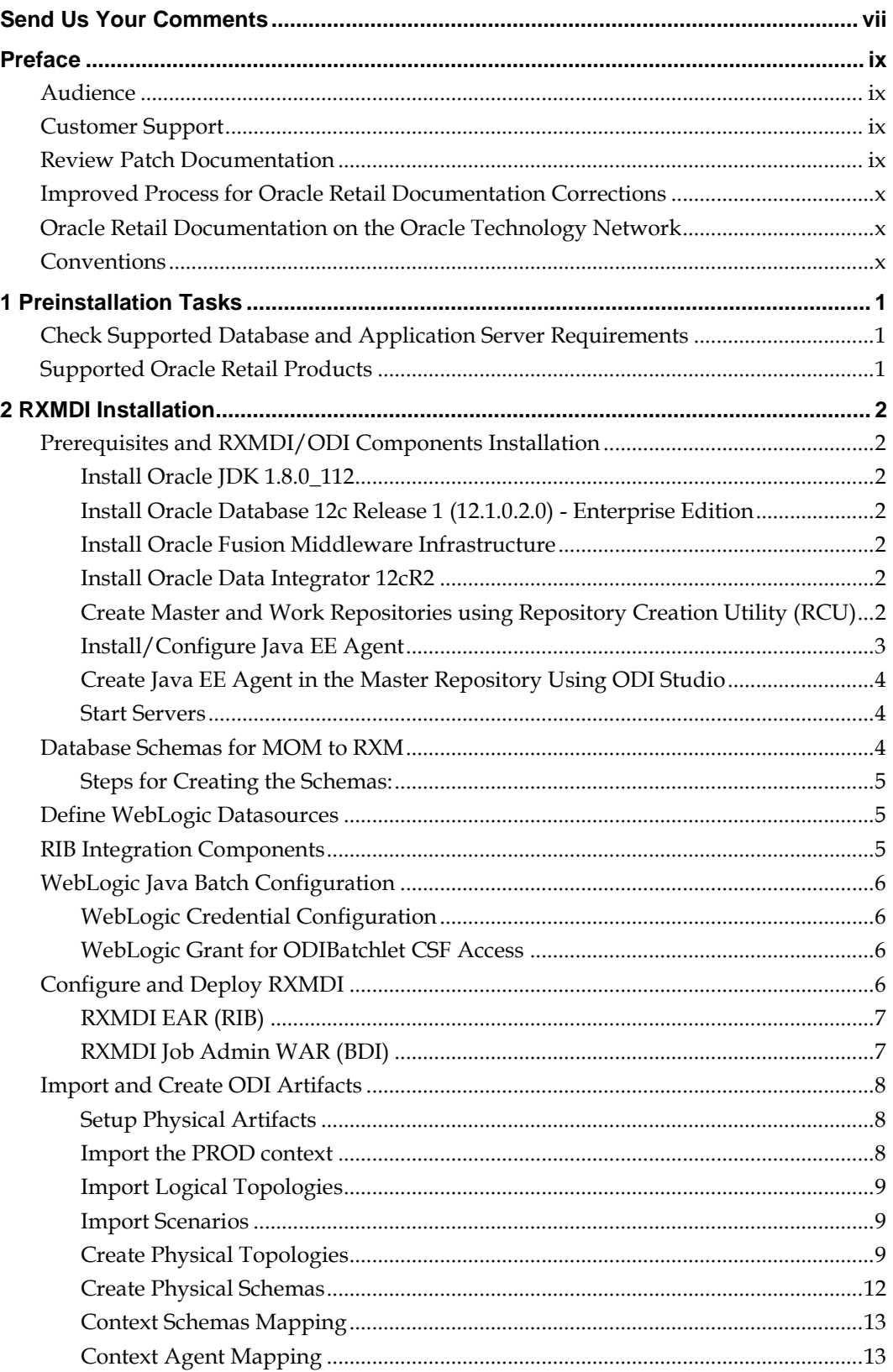

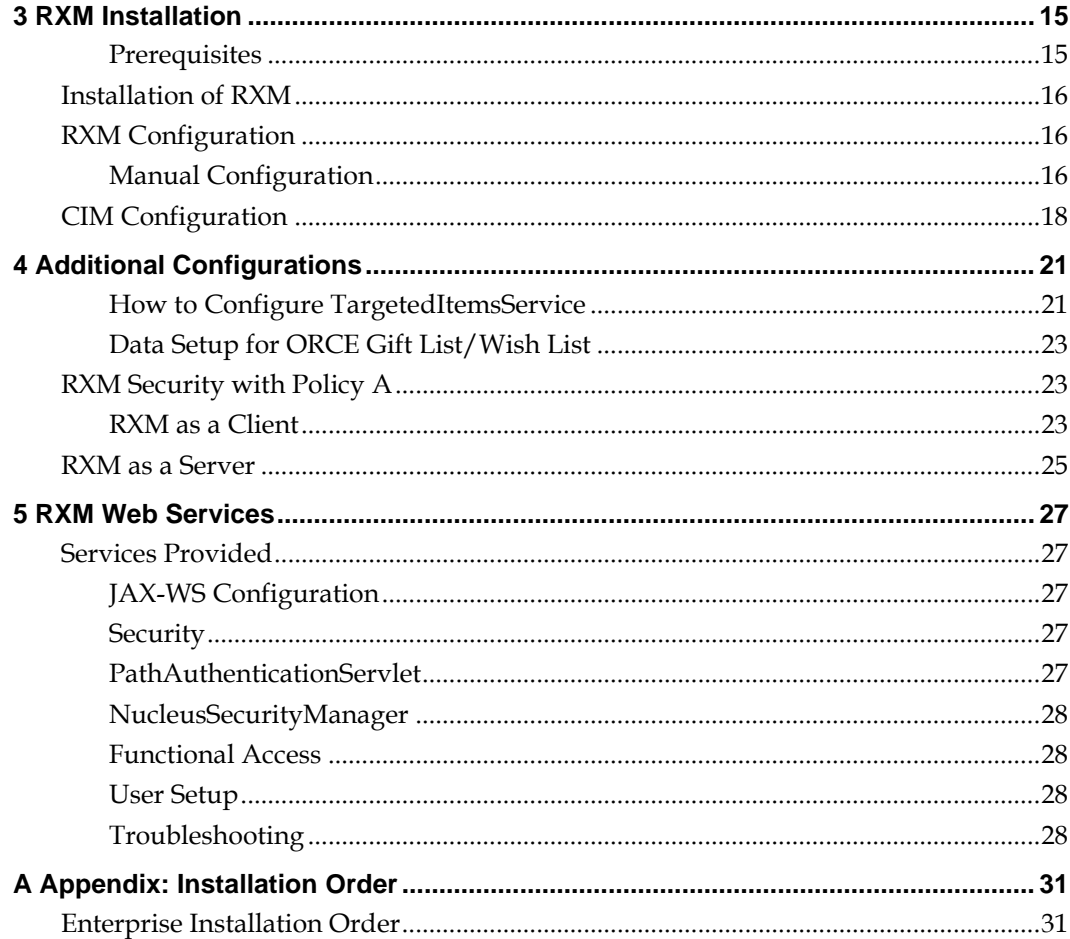

# **Send Us Your Comments**

Oracle Commerce Retail Extension Module Installation Guide Release 16.0.2

Oracle welcomes customers' comments and suggestions on the quality and usefulness of this document.

Your feedback is important, and helps us to best meet your needs as a user of our products. For example:

- Are the implementation steps correct and complete?
- Did you understand the context of the procedures?
- Did you find any errors in the information?
- Does the structure of the information help you with your tasks?
- Do you need different information or graphics? If so, where, and in what format?
- Are the examples correct? Do you need more examples?

If you find any errors or have any other suggestions for improvement, then please tell us your name, the name of the company who has licensed our products, the title and part number of the documentation and the chapter, section, and page number (if available).

> **Note:** Before sending us your comments, you might like to check that you have the latest version of the document and if any concerns are already addressed. To do this, access the Online Documentation available on the Oracle Technology Network Web site. It contains the most current Documentation Library plus all documents revised or released recently.

Send your comments to us using the electronic mail address: retail-doc\_us@oracle.com

Please give your name, address, electronic mail address, and telephone number (optional).

If you need assistance with Oracle software, then please contact your support representative or Oracle Support Services.

If you require training or instruction in using Oracle software, then please contact your Oracle local office and inquire about our Oracle University offerings. A list of Oracle offices is available on our Web site at [www.oracle.com.](http://www.oracle.com/)

# **Preface**

Oracle Retail Installation Guides contain the requirements and procedures that are necessary for the retailer to install Oracle Retail products.

# **Audience**

This Installation Guide is written for the following audiences:

- Database administrators (DBA)
- System analysts and designers
- Integrators and implementation staff

# **Customer Support**

To contact Oracle Customer Support, access My Oracle Support at the following URL: [https://support.oracle.com](https://support.oracle.com/)

When contacting Customer Support, please provide the following:

- **Product version and program/module name**
- Functional and technical description of the problem (include business impact)
- Detailed step-by-step instructions to re-create
- Exact error message received
- **Screen shots of each step you take**

# **Review Patch Documentation**

When you install the application for the first time, you install either a base release (for example, 16.0) or a later patch release (for example, 16.0.2). If you are installing the base release or additional patch releases, read the documentation for all releases that have occurred since the base release before you begin installation. Documentation for patch releases can contain critical information related to the base release, as well as information about code changes since the base release.

# **Improved Process for Oracle Retail Documentation Corrections**

To more quickly address critical corrections to Oracle Retail documentation content, Oracle Retail documentation may be republished whenever a critical correction is needed. For critical corrections, the republication of an Oracle Retail document may at times **not** be attached to a numbered software release; instead, the Oracle Retail document will simply be replaced on the Oracle Technology Network Web site, or, in the case of Data Models, to the applicable My Oracle Support Documentation container where they reside.

This process will prevent delays in making critical corrections available to customers. For the customer, it means that before you begin installation, you must verify that you have the most recent version of the Oracle Retail documentation set. Oracle Retail documentation is available on the Oracle Technology Network at the following URL:

http://www.oracle.com/technetwork/documentation/oracle-retail-100266.html

An updated version of the applicable Oracle Retail document is indicated by Oracle part number, as well as print date (month and year). An updated version uses the same part number, with a higher-numbered suffix. For example, part number E123456-02 is an updated version of a document with part number E123456-01.

If a more recent version of a document is available, that version supersedes all previous versions.

# **Oracle Retail Documentation on the Oracle Technology Network**

Oracle Retail product documentation is also available on the following Web site: http://www.oracle.com/technetwork/documentation/oracle-retail-100266.html

## **Conventions**

**Navigate:** This is a navigate statement. It tells you how to get to the start of the procedure and ends with a screen shot of the starting point and the statement "the Window Name window opens."

This is a code sample It is used to display examples of code

# **Preinstallation Tasks**

Oracle Retail assumes that the retailer has applied all required fixes for supported compatible technologies.

# **Check Supported Database and Application Server Requirements**

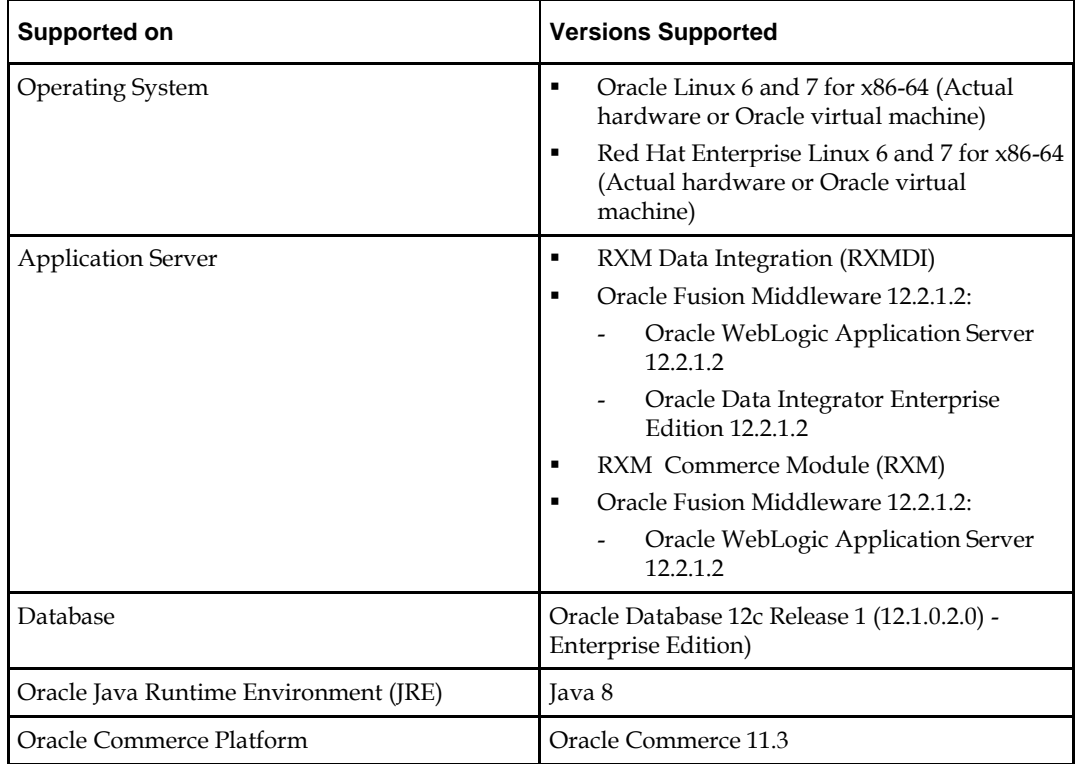

Oracle Commerce Retail Extension Module (RXM) supports the following stack:

# **Supported Oracle Retail Products**

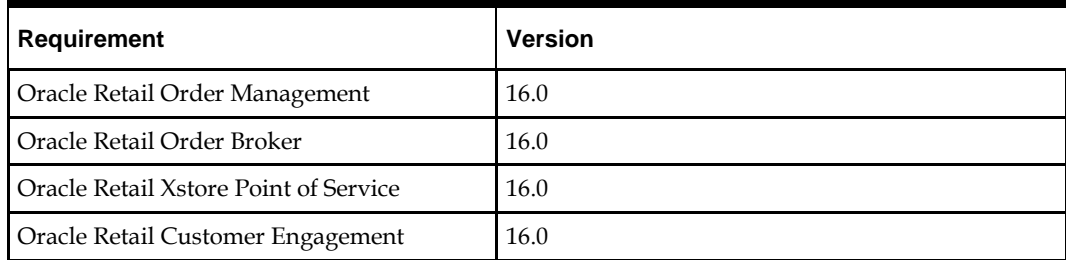

# **RXMDI Installation**

# **Prerequisites and RXMDI/ODI Components Installation**

The following document describes the installation of various components required for RXMDI and ODI setup.

## **Install Oracle JDK 1.8.0\_112**

Install JDK 8 (1.8.0\_112 or higher). Preferably, install the latest JDK 8. Install the Java Cryptography Extension (JCE) Unlimited Strength Jurisdiction Policy Files.

### **Install Oracle Database 12c Release 1 (12.1.0.2.0) - Enterprise Edition**

Install the Oracle DB 12c release.

### **Install Oracle Fusion Middleware Infrastructure**

Download link: [http://www.oracle.com/technetwork/middleware/data](http://www.oracle.com/technetwork/middleware/data-integrator/downloads/index.html)[integrator/downloads/index.html](http://www.oracle.com/technetwork/middleware/data-integrator/downloads/index.html)

Install Oracle Fusion Middleware Infrastructure **first** and then install ODI into the **same** *Oracle\_Home* chosen for Oracle Fusion Middleware infrastructure.

### **Install Oracle Data Integrator 12cR2**

Download link: [http://www.oracle.com/technetwork/middleware/data](http://www.oracle.com/technetwork/middleware/data-integrator/downloads/index.html)[integrator/downloads/index.html](http://www.oracle.com/technetwork/middleware/data-integrator/downloads/index.html)

Ensure that Oracle Fusion Middleware Infrastructure has been installed **first.** Install ODI into the **same** *Oracle\_Home* chosen for Oracle Fusion Middleware Infrastructure. Detailed

instructions: https://docs.oracle.com/middleware/12212/lcm/ODING/toc.htm On the *Installation Type* screen, select Enterprise Installation.

## **Create Master and Work Repositories using Repository Creation Utility (RCU)**

- **1.** Information on creating repositories: https://docs.oracle.com/middleware/12212/lcm/ODING/GUID-25AC5AEE-D46D-4E4B-8835-4C1FE32207CC.htm#ODING860
- **2.** Information about creating Custom Prefixes: https://docs.oracle.com/middleware/12212/lcm/RCUUG/GUID-2E73B30E-9E64- 4986-82AD-CD54BB9641BD.htm#RCUUG308

**Note:** Make a note of the prefix and password that is set up. This will be required when Installing/Configuring the Java EE Agent.

- **3.** On the **Select Components** screen, select the following components:
	- **a.** AS Common Schemas:
		- **i.** Oracle Platform Security Services
		- **ii.** Audit Services
		- **iii.** Audit Services Append
		- **iv.** Audit Services Viewer
	- **b.** Oracle Data Integrator:
		- **i.** Master and Work Repository
- **4.** When selecting the Work Repository Type ((D) for Development, (E) for Execution), select Execution repository **E** and not Development repository **D**.

### **Install/Configure Java EE Agent**

Information on configuring Java EE Agent: https://docs.oracle.com/middleware/12212/lcm/ODING/GUID-3F74BFAB-99E9-4060- 86E8-F70A8352A701.htm#ODING280

- **1.** Information on Understanding the Recommended Directory Structure: https://docs.oracle.com/middleware/12212/lcm/WBCSI/GUID-16F78BFD-4095- 45EE-9C3B-DB49AD5CBAAD.htm#ASINS338
- **2.** On the *Templates* screen, make sure Create Domain Using Product Templates is selected and then select the following templates:
	- **a.** Oracle Enterprise Manager Plugin for ODI 12.2.1.2 [em]

Selecting this template automatically selects the following as dependencies:

- **i.** Oracle Enterprise Manager 12.2.1.2 [em]
- **ii.** Oracle JRF 12.2.1.2 [oracle\_common]
- **iii.** WebLogic Coherence Cluster Extension 12.2.1.2 [wlserver]
- **b.** Oracle Data Integrator Standalone Colocated Agent 12.2.1.2 [odi]
	- Selecting this template automatically selects the following as dependencies:
		- **i.** Oracle JRF 12.2.1.2 [oracle\_common]
		- **ii.** WebLogic Coherence Cluster Extension 12.2.1.2 [wlserver]
- **c.** Oracle Data Integrator Agent 12.2.1.2 [odi]

Selecting this template automatically selects the following as dependencies:

- **i.** Oracle Data Integrator Agent Libraries 12.2.1.2 [odi]
- **ii.** Oracle Data Integrator SDK Shared Library Template 12.2.1.2 [odi]
- **d.** Oracle Data Integrator Console 12.2.1.2 [odi]
- **3.** On the **Database Configuration Type** screen, use the prefix and password that was noted during the Master and Work Repositories creation step.
- **4.** On the **Credentials** screen, create the following two keys:
	- **a.** A key for the Supervisor user already exists. Modify the credential as follows:
		- **i.** Specify SUPERVISOR (all CAPS) as the user name. This is the default name initially assigned to the Supervisor account and cannot be changed unless you create a new Supervisor account. The password must be the same password specified on the Custom Variables screen in RCU during schema creation
	- **b.** Create a second credential with the WebLogic **domain name** as the key and provide the WebLogic Administrator user's username and password in the relevant fields. Select an appropriate store name.
- **5.** On the **Managed Servers** screen, in the Server Groups drop-down list, select **JRF-MAN-SVR**. This server group ensures that the Oracle JRF services are targeted to the Managed Servers you are creating.

#### **Create Java EE Agent in the Master Repository Using ODI Studio**

Information on creating a Java EE Agent in the Master Repository Using ODI Studio: https://docs.oracle.com/middleware/12212/lcm/ODING/GUID-3F74BFAB-99E9-4060-86E8-F70A8352A701.htm#GUID-6EEED355-F944-447F-A4CE-EA7BD9FE160C

Information on create a Logical Agent Using ODI Studio: [http://docs.oracle.com/middleware/12212/odi/administer](http://docs.oracle.com/middleware/12212/odi/administer-develop/setup_topology.htm#ODIAD200)[develop/setup\\_topology.htm#ODIAD200.](http://docs.oracle.com/middleware/12212/odi/administer-develop/setup_topology.htm#ODIAD200)

Associate the Context to the Physical Agent created.

#### **Start Servers**

Start the Node Manager, Admin Server, and Managed Server.

## **Database Schemas for MOM to RXM**

MOM to RXM require several schemas to be created:

- BDI Interface Schema
- RXMDI Staging Schema
- RxmJobAdmin Schema

Schemas can be created with the following commands:

- **1.** Create User
	- **a.** CREATE USER <data\_source\_username>
	- **b.** IDENTIFIED BY <data\_source\_password>
	- **c.** DEFAULT TABLESPACE users
	- **d.** TEMPORARY TABLESPACE TEMP
	- **e.** QUOTA UNLIMITED ON users;
- **2.** Grant privileges

GRANT CREATE TABLE, CREATE VIEW, CREATE TYPE, CREATE SEQUENCE, CREATE PROCEDURE, ALTER SESSION, CONNECT, CREATE SYNONYM , SELECT\_CATALOG\_ROLE TO <data\_source\_username>

## **Steps for Creating the Schemas:**

- **1.** The BDI Interface Schema should be available once the BDI Infrastructure has been installed. Make a note of this schema's details.
- **2.** Create RXMDI Staging Schema:
	- **a.** Execute the RXMDI sql ddl files provided in the RXMDI release package.
	- **b.** Execute the RIB Error Hospital sql ddl files provided in the RXMDI release package.
		- **i.** This can be executed by connecting to the correct user using sqlplus and running the following command: SQL> @1\_KERNEL\_CREATE\_OBJECTS.SQL
		- **ii.** This assumes that the Tablespace in use is USERS. If this needs to be changed, open up the 1\_KERNEL\_CREATE\_OBJECTS.SQL file and update lines 43, 44, and 45 with the correct values.
- **3.** Insert pre-requisite data into the RXMDI Staging Schema based on values obtained from RMS and set up in RXM Publishing's Business Control Center (BCC).
	- **a.** Insert the following values into *rxmdi\_store\_site*
		- **i.** store\_id: Obtained from RMS
		- **ii.** site id: Created in BCC
		- **iii.** catalog id: Created in BCC
		- **iv.** price list id: Created in BCC
		- **v.** sale\_list\_id: Created in BCC
		- **vi.** file\_name: Leave blank
		- **vii.** folder\_id: Created in BCC
- **4.** The RXM Publishing and Production Schemas should be available after RXM is installed. Make a note of these schema details.
- **5.** Create Schema for RxmJobAdminDataSource. This is an *empty* schema which will be populated by the BdiEdgeAppJobAdminPak16.0.2ForRxm16.0.2 deployer when deploying the Job Admin WAR.

# **Define WebLogic Datasources**

- **1.** BDI Interface Schema (Used by Java Batch Batchlets).
	- **a.** This JNDI name will be needed in the Java Batch Job configurations.
- **2.** RXMDI Staging (Used by Java Batch Batchlets as well as RIB Injectors). This datasource must be an XA data source:
	- **a.** This JNDI name will be needed in the Java Batch Job configuration.
	- **b.** This JNDI name will need to be provided to the RIB during RIB integration.
	- **c.** This JNDI name will be used during RXMDI ear deployment.

# **RIB Integration Components**

The following information is required by the RIB when integrating with RXMDI.

- **1.** JNDI URI: Host IP/Port
- **2.** Username/password of the user created in WebLogic for authorization.
- **3.** Datasource JNDI name so RIB Hospital Schema is accessible to the RIB in case of errors.
- **4.** Username/password for Username Token. This requires creation of an IntegrationRole mapped to an IntegrationGroup with the user added to the IntegrationGroup.
	- **a.** Create a WebLogic Role/Group, map the created Role to the created Group and attached the user to the created Group. This user will be used for username token authentication.
		- **i.** Create Role, create Group, map Group to Role, map user to Group.

# **WebLogic Java Batch Configuration**

The Oracle WebLogic documentation states that JavaBatch will work as installed in a default mode using the Derby database. For production, configure WebLogic server with the recommended production configuration as described here: [https://docs.oracle.com/middleware/12212/wls/CNFGD/batch](https://docs.oracle.com/middleware/12212/wls/CNFGD/batch-apps.htm#CNFGD369)[apps.htm#CNFGD369](https://docs.oracle.com/middleware/12212/wls/CNFGD/batch-apps.htm#CNFGD369)

Make a note of the name of the Schema Owner because it will be used in the Batch Data Source and the Batch Runtime.

#### **WebLogic Credential Configuration**

The credentials for the ODI Agent are stored in a wallet on the WebLogic application server. Configure the credentials as described here:

<https://docs.oracle.com/middleware/12212/opss/JISEC/csfadmin.htm#JISEC2953>

Make a note of the credential key since this will need to be set in the Java Batch Job XMLs.

## **WebLogic Grant for ODIBatchlet CSF Access**

ODIBatchlet uses the Credential Store Framework (CSF) to access the credentials for the ODI Agent. Access to the CSF is restricted and a grant to allow access is required. To add the permission, follow the instructions here:

<http://docs.oracle.com/middleware/12212/opss/JISEC/managepols.htm#JISEC2935>

Access must be granted to the RXM Batch Job Admin WAR which contains ODIBatchlet. Example: codeBase

```
file:${oracle.deployed.app.dir}/rxm-batch-job-admin-
16.0.2.war${oracle.deployed.app.ext}
```
The following permission should be provided.

- Permission Class: oracle.security.jps.service.credstore.CredentialAccessPermission
- Resource Name: context=SYSTEM,mapName=<credential\_key\_map\_name>,keyName=\*
- Permission Actions: read

# **Configure and Deploy RXMDI**

RXMDI consists of 2 components, an RXMDI EAR which contains the RIB Integration components and a Job Admin WAR which contains the BDI Integration components. Configuration changes are required prior to deploying.

## **RXMDI EAR (RIB)**

- **1.** RXMDI EAR (RIB): This EAR is available as part of the RXMDI release package:
	- **a.** jdbc.properties: The *jdbc.properties* file located at *RXMDI-16.0.2.ear\RXMDI-16.0.2.war\WEB-INF\classes\* must be updated to put in the correct *jndi.name* for RXMDI Staging schema.
	- **b.** persistence.xml: The *persistence.xml* file located at *RXMDI-16.0.2.ear\RXMDI-16.0.2.war\WEB-INF\classes\META-INF\* must be updated to put in the *<jtadata-source></jta-data-source>* for RXMDI Staging schema.
- **2.** Deploy RXMDI EAR to WebLogic.

#### **RXMDI Job Admin WAR (BDI)**

RXMDI Job Admin WAR (BDI): Built using

BdiEdgeAppJobAdminPak16.0.2ForRxm16.0.2 tool. This tool will deploy the war automatically. The BdiEdgeAppJobAdminPak16.0.2ForRxm16.0.2 tool is available as part of the RXMDI release package.

- **1.** Unzip the tool and *cd* to the bdi-edge-rxm-job-home folder.
- **2.** Make the following configuration changes:
	- **a.** bdi-edge-rxm-job-home\bin\bdi-job-admin-deployer.sh: Update the JAVA\_HOME value.
	- **b.** bdi-edge-rxm-job-home\conf\*bdi-job-admin-deployment-env-info.json*: Update the following properties in this json file so the tool points to the correct Database instances and deploys to the correct WebLogic domain:
		- **i.** jdbcUrl: Update jdbc url for both JobAdminDataSource and BatchInfraDataSource. Note that the JobAdminDataSource is an empty schema created in the Schema Creation section of this document and BatchInfraDataSource is created using RCU in a previous section in this document.
		- **ii.** weblogicDomainName: WebLogic domain name.
		- **iii.** weblogicDomainHome: WebLogic domain home.
		- **iv.** weblogicDomainAdminServerUrl: Server url information.
		- **v.** weblogicDomainAdminServerHost: Server host.
		- **vi.** weblogicDomainAdminServerPort: Admin Server port.
		- **vii.** weblogicDomainTargetManagedServerName: Managed Server name.
		- **viii.** jobAdminUiUrl: Managed Server host and Managed Server port in this url. This should be setup with the HTTPS port.
	- **c.** bdi-edge-rxm-job-home\setup-data\META-INF\config\odiInvoke.properties: Update odi.invoke.endpoint to have the correct information for the ODI Agent web service. This can be setup with the HTTPS port.
	- **d.** bdi-edge-rxm-job-home\setup-data\META-INF\*batch-jobs\\*.xml*: Update the following properties (if present) in all the xml files in this folder:
		- **i.** sourceSchemaJNDI: This is the JNDI name of the data source created in WebLogic for the BDI Interface Schema.
		- **ii.** stagingSchemaJNDI: This is the JNDI name of the data source created in WebLogic for the RXMDI Staging Schema. Note that this property must be updated in two locations in some of these files.
- **iii.** providerUrl: This should be similar to the value added to the odi.invoke.endpoint property in odiInvoke.properties. This is the information for the ODI Agent web service. This can be setup with the HTTPS port.
- **iv.** odiAgentCredentialKey: This should match the ODI Agent Credential Key that was created using the Enterprise Manager in a previous section of this document.
- **v.** workRep: This is the name of the work repository created when installing and configuring ODI.
- **vi.** *targetContext*: This is the name of the context imported into or setup in ODI.
- **e.** bdi-edge-rxm-job-home\dist\rxm-jars*\*oracle.retail.infrastructure.javabatch-16.0.2.jar. This jar is located in the following location: bdi-edge-rxm-job-home\dist\rxm-

```
jars\oracle.retail.infrastructure.javabatch-16.0.2.jar
```
- **3.** cd to the bdi-edge-rxm-job-home\bin folder and run the following command: *./bdi-job-admin-deployer.sh -setup-credentials -deploy-job-admin-app*
- **4.** There will be four prompts, one to enter the WebLogic Admin Server credentials (setup previously), one for the RXMDI Job Admin console credentials (created by this tool), one for the RXMDI Job Operator console credentials (created by this tool), and one for the RXMDI Job Monitor console credentials (created by this tool).
- **5.** There will be two additional prompts, one for the RxmJobAdminDataSource and one for the BatchInfraDataSource.
- **6.** The app will then be deployed to the WebLogic domain.

# **Import and Create ODI Artifacts**

ODI Artifacts are available as part of the RXMDI release package.

## **Setup Physical Artifacts**

There are two physical artifacts for item/merch hier, an xml file (*productCatalog.xml*) and an xsd file (*gsa.xsd*). Copy these files to a location on the ODI host machine. They will be referenced while creating the Physical Topology for the GSA Template.

There are two physical artifacts for pricing, an xml file (*priceLists.xml*) and an xsd file (*gsa\_options.xsd*).Copy these files to a location on the ODI host machine. They will be referenced while creating the Physical Topology for the RPM\_Price.

## **Import the PROD context**

Using ODI Studio, import the PROD context. ODI documentation has steps here: http://docs.oracle.com/middleware/12212/odi/develop/export\_import.htm#ODIDG5 96

## **Import Logical Topologies**

Logical topologies need to be imported for:

- **BDIInterface**
- RXMDI
- RXM
- RPMLoad
- RXMDI\_PromoImport
- RPM\_SOURCE
- **GSATemplate**
- **RPM\_PRICE**

Using ODI Studio, import the Logical Topologies (file, oracle, xml). Instructions on importing Logical Topologies are available here:

[https://docs.oracle.com/middleware/12212/odi/develop/export\\_import.htm#ODIDG](https://docs.oracle.com/middleware/12212/odi/develop/export_import.htm#ODIDG605) [605](https://docs.oracle.com/middleware/12212/odi/develop/export_import.htm#ODIDG605)

## **Import Scenarios**

Using ODI Studio, import all the Scenarios. Instructions on importing Scenarios are available here:

<https://docs.oracle.com/middleware/12212/odi/develop/scenarios.htm#ODIDG473>

## **Create Physical Topologies**

Physical topologies have to be created for

- **BDIInterface**
- RXMDI
- **RXM (PRODUCTION)**
- **RXM (PUBLISHING)**
- RPMLoad
- GSATemplate
- **RPM\_PRICE**
- RPM\_SOURCE

Create Physical Topologies for each of the Logical Topologies and map the DB topologies to the actual DB schemas. Right click on the *Physical Topology* and click **New Data Server**. Click **Test Connection** after each Topology has been set up to confirm connectivity.

Instructions on Creating Data Servers for Databases, Files and XML are available here: [https://docs.oracle.com/middleware/1221/odi/develop-connectivity](https://docs.oracle.com/middleware/1221/odi/develop-connectivity-km/partpage1.htm#CDDDFHFE)[km/partpage1.htm#CDDDFHFE](https://docs.oracle.com/middleware/1221/odi/develop-connectivity-km/partpage1.htm#CDDDFHFE)

#### **BDIInterface**

Follow the instructions here: [https://docs.oracle.com/middleware/12212/odi/develop](https://docs.oracle.com/middleware/12212/odi/develop-connectivity-km/oracle_db.htm#ODIKM427)[connectivity-km/oracle\\_db.htm#ODIKM427](https://docs.oracle.com/middleware/12212/odi/develop-connectivity-km/oracle_db.htm#ODIKM427)

This Data Server should reference the BDI Interface Inbound Schema.

#### **RXMDI**

Follow the instructions here: [https://docs.oracle.com/middleware/12212/odi/develop](https://docs.oracle.com/middleware/12212/odi/develop-connectivity-km/oracle_db.htm#ODIKM427)[connectivity-km/oracle\\_db.htm#ODIKM427](https://docs.oracle.com/middleware/12212/odi/develop-connectivity-km/oracle_db.htm#ODIKM427)

This Data Server should reference the RXMDI Staging Schema.

#### **RXM (PRODUCTION)**

Follow the instructions here: [https://docs.oracle.com/middleware/12212/odi/develop](https://docs.oracle.com/middleware/12212/odi/develop-connectivity-km/oracle_db.htm#ODIKM427)[connectivity-km/oracle\\_db.htm#ODIKM427](https://docs.oracle.com/middleware/12212/odi/develop-connectivity-km/oracle_db.htm#ODIKM427)

This Data Server should reference the RXM Production Schema.

#### **RPMLoad**

Follow the instructions here: [https://docs.oracle.com/middleware/12212/odi/develop](https://docs.oracle.com/middleware/12212/odi/develop-connectivity-km/oracle_db.htm#ODIKM427)[connectivity-km/oracle\\_db.htm#ODIKM427](https://docs.oracle.com/middleware/12212/odi/develop-connectivity-km/oracle_db.htm#ODIKM427)

This Data Server should reference the RXMDI Staging Schema.

#### **RXM (PUBLISHING)**

Follow the instructions here: [https://docs.oracle.com/middleware/12212/odi/develop](https://docs.oracle.com/middleware/12212/odi/develop-connectivity-km/oracle_db.htm#ODIKM427)[connectivity-km/oracle\\_db.htm#ODIKM427](https://docs.oracle.com/middleware/12212/odi/develop-connectivity-km/oracle_db.htm#ODIKM427)

This Data Server should reference the RXM Publishing Schema.

#### **GSATemplate**

Follow the instructions here: [https://docs.oracle.com/middleware/12212/odi/develop](https://docs.oracle.com/middleware/12212/odi/develop-connectivity-km/xml_file.htm#ODIKM525)[connectivity-km/xml\\_file.htm#ODIKM525](https://docs.oracle.com/middleware/12212/odi/develop-connectivity-km/xml_file.htm#ODIKM525)

This Data Server should reference the *productCatalog.xml* creation.

- **1.** The following values need to be changed here:
	- **a.** JDBC Driver: com.sunopsis.jdbc.driver.xml.SnpsXmlDriver (this can also be obtained by clicking on the "Search" icon on the right)
	- **b.** JDBC URL: jdbc:snps:xml?d=<path\_to\_gsa.xsd> (Update this to reference the correct location where gsa.xsd is located)
- **2.** The following values need to be set in *Properties (XML Properties)*:
	- **a.** file: <path\_to\_productCatalog.xml> (use forward slashes to separate folders in path)
	- **b.** id\_length: 255
	- **c.** numeric\_ids: False (pick from Dropdown)
	- **d.** root\_ele: gsa-template
	- **e.** schema: (Prefix of DB tables). Use PRODUCT
- **2.** The following values need to be set in Properties (External DB Properties):
	- **a.** dp\_driver: oracle.jdbc.OracleDriver
	- **b.** dp\_drop\_on\_connect: True (pick from Dropdown)
	- **c.** dp\_password: Generate the password as follows:
		- **i.** Go to the domain/bin directory.
			- **ii.** Enter the following command: ./encode.sh "-INSTANCE=<Agent>" <password> where Agent is the name of the Standalone Collocated Agent (not the JEE Agent) and password is the password of the RXMDI schema user. Enter the generated password in the dp\_password field.
	- **d.** dp\_schema: (Name of user used for RXMDI schema)
	- **e.** dp\_url: (JDBC URL for RXMDI schema)
	- **f.** dp\_user: (Name of user used for RXMDI schema)
	- **g.** dp\_varchar\_length: 4000

#### **RPM\_PRICE**

Follow the instructions here: [https://docs.oracle.com/middleware/12212/odi/develop](https://docs.oracle.com/middleware/12212/odi/develop-connectivity-km/xml_file.htm#ODIKM525)[connectivity-km/xml\\_file.htm#ODIKM525](https://docs.oracle.com/middleware/12212/odi/develop-connectivity-km/xml_file.htm#ODIKM525)

This Data Server should reference the priceLists.xml creation.

- **1.** The following values need to be changed here:
	- **a.** JDBC Driver: com.sunopsis.jdbc.driver.xml.SnpsXmlDriver (this can also be obtained by clicking on the "Search" icon on the right)
	- **b.** JDBC URL: jdbc:snps:xml?d=<path\_to\_gsa\_options.xsd> (Update this to reference the correct location where gsa\_options.xsd is located)
- **2.** The following values need to be set in Properties (XML Properties):
	- **a.** file: <path\_to\_priceLists.xml> (Use forward slashes to separate folders in path)
	- **b.** id\_length: 255
	- **c.** numeric\_ids: False (pick from Dropdown)
	- **d.** root\_ele: gsa-template
	- **e.** schema: (Prefix of DB tables). Use PRICING
- **3.** The following values need to be set in Properties (External DB Properties):
	- **a.** dp\_driver: oracle.jdbc.OracleDriver
	- **b.** dp\_drop\_on\_connect: True (pick from Dropdown)
	- **c.** dp\_password: Generate the password as follows:
		- **i.** Go to the domain/bin directory.
		- **ii.** Enter the following command: ./encode.sh "-INSTANCE=<Agent>" <password> where Agent is the name of the Standalone Collocated Agent (not the JEE Agent) and password is the password of the RXMDI schema user. Enter the generated password in the dp\_password field.
	- **d.** dp\_schema: (Name of user used for RXMDI schema)
	- **e.** dp\_url: (JDBC URL for RXMDI schema)
	- **f.** dp\_user: (Name of user used for RXMDI schema)
	- **g.** dp\_varchar\_length: 2555

#### **RPM\_SOURCE**

Follow the instructions here[: https://docs.oracle.com/middleware/12212/odi/develop](https://docs.oracle.com/middleware/12212/odi/develop-connectivity-km/files.htm#ODIKM466)[connectivity-km/files.htm#ODIKM466](https://docs.oracle.com/middleware/12212/odi/develop-connectivity-km/files.htm#ODIKM466)

This Data Server should reference the RPM Flat Files Source folder.

### **Create Physical Schemas**

Physical schemas need to be created for:

- **BDIInterface**
- RXMDI
- RXM (PRODUCTION)
- **RXM (PUBLISHING)**
- RPMLoad
- GSATemplate
- **RPM\_PRICE**
- **RPM\_SOURCE**

Once created, the physical schemas need to be associated with the Physical Topologies.

Create Physical Schemas for each of the Physical Topologies and map the Physical Schemas with the Physical Topologies. Right click each Data Server created in the previous section and click **New Physical Schema**.

Instructions on Creating Physical Schemas for Databases, Files and XML are available here: [https://docs.oracle.com/middleware/12212/odi/develop-connectivity](https://docs.oracle.com/middleware/12212/odi/develop-connectivity-km/partpage1.htm#CDDDFHFE)[km/partpage1.htm#CDDDFHFE](https://docs.oracle.com/middleware/12212/odi/develop-connectivity-km/partpage1.htm#CDDDFHFE)

#### **BDIInterface**

Follow the instructions here: [https://docs.oracle.com/middleware/12212/odi/develop-connectivity](https://docs.oracle.com/middleware/12212/odi/develop-connectivity-km/oracle_db.htm#ODIKM429)[km/oracle\\_db.htm#ODIKM429](https://docs.oracle.com/middleware/12212/odi/develop-connectivity-km/oracle_db.htm#ODIKM429)

This Physical Schema should reference the BDI Interface Inbound Schema.

#### **RXMDI**

Follow the instructions here: [https://docs.oracle.com/middleware/12212/odi/develop](https://docs.oracle.com/middleware/12212/odi/develop-connectivity-km/oracle_db.htm#ODIKM429)[connectivity-km/oracle\\_db.htm#ODIKM429](https://docs.oracle.com/middleware/12212/odi/develop-connectivity-km/oracle_db.htm#ODIKM429)

This Physical Schema should reference the RXMDI Staging Schema.

#### **RXM (PRODUCTION)**

Follow the instructions here: [https://docs.oracle.com/middleware/12212/odi/develop](https://docs.oracle.com/middleware/12212/odi/develop-connectivity-km/oracle_db.htm#ODIKM429)[connectivity-km/oracle\\_db.htm#ODIKM429](https://docs.oracle.com/middleware/12212/odi/develop-connectivity-km/oracle_db.htm#ODIKM429)

This Physical Schema should reference the RXM Production Schema.

#### **RXM (PUBLISHING)**

Follow the instructions here: [https://docs.oracle.com/middleware/12212/odi/develop](https://docs.oracle.com/middleware/12212/odi/develop-connectivity-km/oracle_db.htm#ODIKM429)[connectivity-km/oracle\\_db.htm#ODIKM429](https://docs.oracle.com/middleware/12212/odi/develop-connectivity-km/oracle_db.htm#ODIKM429)

This Physical Schema should reference the RXM Publishing Schema.

#### **RPMLoad**

Follow the instructions here: [https://docs.oracle.com/middleware/12212/odi/develop](https://docs.oracle.com/middleware/12212/odi/develop-connectivity-km/oracle_db.htm#ODIKM429)[connectivity-km/oracle\\_db.htm#ODIKM429](https://docs.oracle.com/middleware/12212/odi/develop-connectivity-km/oracle_db.htm#ODIKM429)

This Physical Schema should reference the RXMDI Staging Schema.

#### **GSATemplate**

Follow the instructions here[: https://docs.oracle.com/middleware/12212/odi/develop](https://docs.oracle.com/middleware/12212/odi/develop-connectivity-km/xml_file.htm#ODIKM528)[connectivity-km/xml\\_file.htm#ODIKM528](https://docs.oracle.com/middleware/12212/odi/develop-connectivity-km/xml_file.htm#ODIKM528)

This Physical Schema should reference the productCatalog.xml schema.

#### **RPM\_PRICE**

Follow the instructions here[: https://docs.oracle.com/middleware/12212/odi/develop](https://docs.oracle.com/middleware/12212/odi/develop-connectivity-km/xml_file.htm#ODIKM528)[connectivity-km/xml\\_file.htm#ODIKM528](https://docs.oracle.com/middleware/12212/odi/develop-connectivity-km/xml_file.htm#ODIKM528)

This Physical Schema should reference the priceLists.xml schema.

#### **RPM\_SOURCE**

Follow the instructions here: [https://docs.oracle.com/middleware/12212/odi/develop](https://docs.oracle.com/middleware/12212/odi/develop-connectivity-km/files.htm#ODIKM469)[connectivity-km/files.htm#ODIKM469](https://docs.oracle.com/middleware/12212/odi/develop-connectivity-km/files.htm#ODIKM469)

This Physical Schema should reference the RPM Flat Files Source folder.

#### **Associate PROD context with Physical Schema in Logical Topology**

Update the Logical Topologies to map the PROD context with the Physical Schemas as described here (#5): [http://docs.oracle.com/middleware/12212/odi/administer](http://docs.oracle.com/middleware/12212/odi/administer-develop/setup_topology.htm#ODIAD198)[develop/setup\\_topology.htm#ODIAD198](http://docs.oracle.com/middleware/12212/odi/administer-develop/setup_topology.htm#ODIAD198)

### **Context Schemas Mapping**

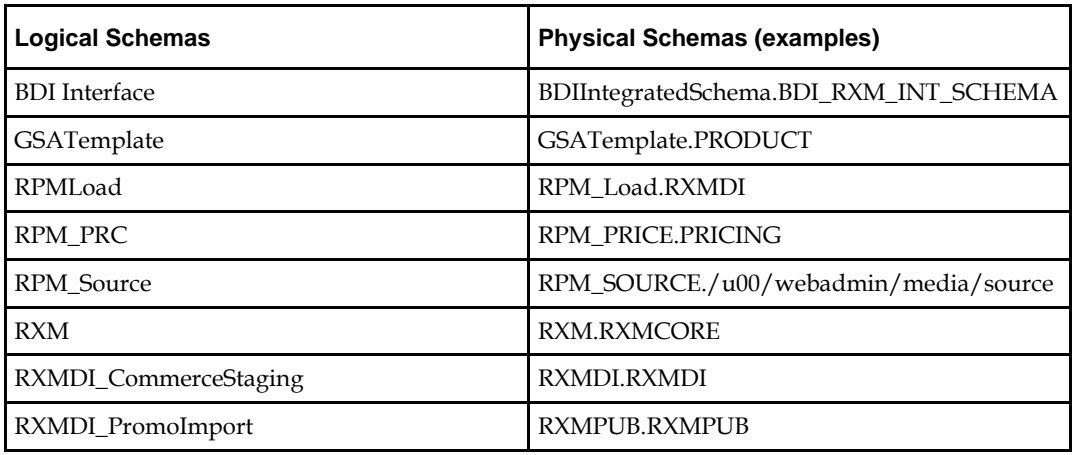

#### **Context Agent Mapping**

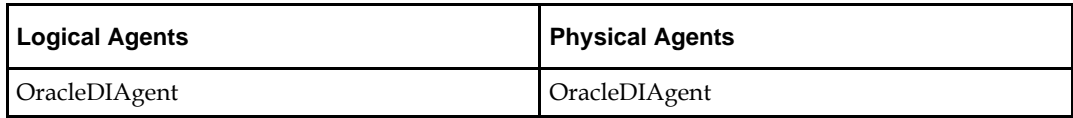

## **Prerequisites**

- **1.** Install JDK 8 (1.8.0\_112 or higher). Preferably, install the latest JDK 8. Install the Java Cryptography Extension (JCE) Unlimited Strength Jurisdiction Policy Files.
- **2.** RSB instance with the following decorator Paks deployed:
	- OMS
	- OOC
	- **RCE**
	- **RMS**
	- ROB
- **3.** An existing ATG 11.3 installation.
- **4.** For BCC setup and configuration, refer to the Commerce 11.3 documentation.
- **5.** A WebLogic 12.2.1.2 domain. An Admin Server is required for securing RXM:
	- **a.** Install WebLogic 12.2.2.1.2.
	- **b.** Install ADR Runtime for JRF Installer in the same Middleware\_Home as WebLogic.

**Note:** When creating a domain, only the default template is required. Do not select other templates.

- **6.** An Oracle 12c 12.1.0.1.0 database:
	- **a.** Create RXM Production User:
		- **i.** Create user rxmprod identified by rxmprod; GRANT CONNECT, RESOURCE, CREATE VIEW TO rxmprod; GRANT UNLIMITED TABLESPACE TO rxmprod;
	- **b.** Create RXM Publishing User:
		- **ii.** create user rxmpub identified by rxmpub; GRANT CONNECT, RESOURCE, CREATE VIEW TO rxmpub; GRANT UNLIMITED TABLESPACE TO rxmpub;
- **7.** For secured installations, the locations of the keystore and truststore to be used to secure the RXM domain.

## **Installation of RXM**

Setting up RXM happens in two phases: installation and configuration. The installation phase puts the RXM application binaries in the right place for the Commerce system to use them.

- **1.** Download the latest *RXM-EPD-16.0.2.zip* from the Oracle Software Delivery Cloud.
- **2.** Extract the *RXM-EPD-16.0.2.zip file* into the root directory of an 11.3 installation of the Commerce Platform.

RXM is now installed.

## **RXM Configuration**

The second phase of the setup is configuring RXM prior to deployment. This phase involves manual configuration to integrate with an existing RSB instance along with using the [Commerce Configuration and Installation Manager \(CIM\)](http://docs.oracle.com/cd/E55783_01/Platform.11-2/ATGInstallGuide/html/s0206configurationandinstallationmana01.html) utility to generate an EAR for deployment.

#### **Manual Configuration**

RXM requires the RSB endpoints to be configured for the decorator PAKs mentioned in the prerequisites. Currently, the endpoints are declared in the security.properties file for each integration point. The integration points are in the Base and Loyalty modules.

**1.** Update the endpoint URLs in the Base module

The properties files are packaged in the oracle.retail.commerce.base-16.0.2.jar under RXM/Base/lib*.* They are located here:

- Gift List: retail/commerce/integration/giftlist/security.properties
- Purchase History**:** retail/commerce/integration/history/security.properties
- Inventory: retail/commerce/integration/inventory/security.properties
- Order**:** retail/commerce/integration/order/security.properties
- Customer: retail/commerce/integration/profile/security.properties
- **2.** Update the endpoint URL in the Loyalty module.

The properties file is packaged in the oracle.retail.commerce.loyalty-16.0.2.jar under RXM/Loyalty/lib*.* It is located here:

- Loyalty**:** retail/commerce/integration/loyalty/security.properties
- **3.** Update Loyalty Account Configuration based on settings from ORCE.

```
These settings are available on the 
retail/commerce/integration/loyalty/LoyaltyServiceTransformer
component of the RXM.Loyalty module.
```
- The component properties file, LoyaltyServiceTransformer.properties, is packaged in the config.jar in RXM/Loyalty/config under retail\commerce\integration\loyalty.
- Change the defaults to values provided by the target ORCE instance.
- The prefix to use when creating loyalty card numbers. This value will be set as the card prefix when creating a new loyalty account for a shopper.
- The merchant usually sets this up ahead of time in the loyalty service provider's system and is usually limited to 5 numbers.
- The card series to use when generating cards. For example cardPrefix=12345. This value will be set as the card series sequence when creating a new loyalty account for a shopper.
- The merchant usually sets this up ahead of time in the loyalty service provider's system and is usually limited to 2 numbers. For example: cardSeriesSequence=01
- **4.** To secure RXM communications, the security.xml and base security.properties files will need to be manually updated prior to CIM configuration and deployment. These files are packaged in the oracle.retail.commerce.base-16.0.2.jar under RXM/Base/lib*.* They are located in the root of the JAR.
	- Updates to security.properties**:**
		- soap.mustunderstand Boolean: This flag should be set to false when using HTTP so SOAP on the Server side does not need to understand Web Service Security related headers needed for Policy A or B.
		- webservice.user String: The wallet alias for the user with authorization to use RXM web services, that is, the Policy A user.
		- keystore.path String: File system path to the keystore RXM should use for TLS communications.
		- keystore.password.alias String: The wallet alias for the keystore password.
		- keystore.cert.password.alias String: The wallet alias for the password for host certificate stored in keystore
		- keystore.type String: The file format of the keystore
		- truststore.path String: File system path to the truststore RXM should use for TLS communications
		- truststore.password.alias String: The wallet alias for the truststore password
		- truststore.type String: The file format of the truststore
	- For secured communications with ORCE
		- orce.auth.userName String: The wallet alias for the ORCE user with authorization to access ORCE web services
		- orce.auth.password String: The wallet alias for the password of the ORCE user with authorization to access ORCE web services
		- orce.auth.orgId String: The wallet alias for the organization ID the ORCE user must belong to
		- orce.auth.scheme String: The encoding scheme for the ORCE authorization header
	- For secured communications with OROB:
		- orob.auth.userName String: The wallet alias for the OROB user with authorization to access OROB web services
		- orob.auth.password String: The wallet alias for the password of the OROB user with authorization to access OROB web services
		- orob.auth.orgId String: Blank as this value is not used by the OROB integration
		- orob.auth.scheme String: The encoding scheme for the OROB authorization header. Generally will be "Basic".

**5.** For securing the SOAP services hosted by Commerce, insert the web services user into the Commerce repository as described in the RXM as a Server section.

# **CIM Configuration**

Once all of the manual steps have been completed, the Commerce CIM utility can be used to package and deploy the Commerce applications enhanced with the RXM modules. This section will cover the steps added to the CIM tool by RXM. Refer to the Commerce [Platform Installation and Configuration Guide](http://docs.oracle.com/cd/E55783_01/Platform.11-2/ATGInstallGuide/html/index.html) for details on using CIM.

- **1.** Start CIM
	- **a.** Open a command console in the Commerce Platform installation area under *home/bin.*
	- **b.** Run cim.sh.
- **2.** Product Selection: The Product Selection prompt has been updated to include RXM as an option. Choose **Retail Extension Module (RXM)** to include the module in the deployment.
	- Product Selection prompt

```
--PRODUCT SELECTION-
enter [h]Help, [m]Main Menu, [q]Quit to exit
Select product you wish to configure by entering the corresponding item number.
  (Searching for products... done.)
  Choose one of the following options: (* = Currently selected)
  [1] Oracle Commerce Platform -
        Includes, optionally, data warehouse components
  [2] Oracle Commerce REST -
        RESTful Web Services
  [3] Oracle Commerce WebCenter Sites Extensions -
        Includes Commerce Platform and Commerce CAS Reader.
  [4] Oracle Commerce Core Commerce -
        Includes Commerce Platform and Content Administration. Optional: data
         warehouse components, Preview and Merchandising UI
  [5] Oracle Commerce Site Administration -
        Includes Commerce Platform and Content Administration
  [6] Oracle Commerce Platform-Guided Search Integration -
        Includes Commerce Platform. Select this option when Commerce Guided
        Search is used.
  [7] Content Administration -
        Includes Oracle Commerce Platform. Optional: Preview
  [8] Oracle Commerce CAS Reader -
        Includes Commerce Platform. Select this option when Commerce Platform
        is used to import data to Commerce CAS.
   [9] Retail Extension Module (RXM) -
        Includes Oracle Commerce Core Commerce
  [D] Done
Select one or more > 9
```
- **3.** Retail Extension Module (RXM) Add-Ons: RXM has also introduced additional AddOns. Select the AddOns for RXM. These are the two sub-modules, Loyalty and Services. Select **Loyalty** and **Services** to enable all of RXM's capabilities.
	- Selecting the Loyalty AddOn will enable the Loyalty features RXM provides (Loyalty program enrollment, loyalty point estimation, and so on.).
	- Selecting the Services AddOn will enable the JAX-WS services provided by RXM in this deployment (Shopping Cart access, Targeted Item lookup, and Item Information).

#### RXM AddOns prompt

```
-------RETAIL EXTENSION MODULE (RXM) ADD-ONS----
enter [h]Help, [m]Main Menu, [q]Quit to exit
 Retail Extension Module (RXM) Add-Ons
  [1] Loyalty - Enables loyalty capabilities in Core Commerce
  [2] Services - Enables web services published by RXM
  [D] Done
Select 0 to 2 > 1 2
 Retail Extension Module (RXM) Add-Ons
  *[1] Loyalty - Enables loyalty capabilities in Core Commerce
  *[2] Services - Enables web services published by RXM
   [D] Done
Select 0 to 2 > D
    Database Configuration: Configures the database connection as well as
```
initialized the database schema and loads base data. The RXM modules provide repository extension to base Commerce schema, so the RXM module and any desired sub-modules should be included in both the publishing and production schema.

# **Additional Configurations**

This section describes how to configure the SOAP service exposed by RXM.Services called TargetedItemsService once it has been deployed.

## **How to Configure TargetedItemsService**

#### **Locating the Configuration Path of TargetedItemsService**

The service is implemented by a component located at

/retail/commerce/service/targeting/TargetedItemsService.properties.

A location for this file would be, for example:

Using regular RXM/ATG installation

```
{ATG_11.3}/RXM/Services/config/config.jar/retail/commerce/service/tar
geting/TargetedItemsService.properties
```
Where ATG 11.3 is where Oracle Commerce 11.3 is installed.

It contains the content TargetedItemsService.properties .

```
#
# The TargetedItemsService returns cross-sell/up-sell items and any targeted
# items returned from the targeter as specified by the targeterPath. Note that
# this service is session-scoped.
#
$class=oracle.retail.commerce.service.targeting.TargetedItemsService
$scope=session
# Tools and Managers
catalogTools=/atg/commerce/catalog/CatalogTools
locationManager=/atg/commerce/locations/LocationManager
nucleusSecurityManager=/atg/webservice/security/NucleusSecurityManager
profileTools=/atg/userprofiling/ProfileTools
targetedItemsServiceTransformer=/retail/commerce/integration/targeting/TargetedIte
msServiceTransformer
```

```
targetingServices=/atg/targeting/TargetingServices
```

```
# Settings
currentLocation=/retail/commerce/service/CurrentLocation
inStoreItemsPropertyName=inStoreItems
targeterPath=/atg/registry/RepositoryTargeters/TargetedItems
```
#### **Configuring theTargeter named TargetedItem**

The targeter component that is run by the service is /atg/registry/RepositoryTargeters/TargetedItems. Its rule is defined as:

#### TargetedItems.properties

\$class=atg.targeting.DynamicContentTargeter

\$description=Targeted products for TargetedItemsService.

```
profileRepositoryViewName=user
profileRepository=/atg/userprofiling/ProfileAdapterRepository
```

```
repositoryViewName=sku
repository=/atg/commerce/catalog/ProductCatalog
```

```
overriddenRulesets^=/Constants.null
repositoryViewName=product
#
# Merchant is expected to change this rule in BCC as appropriate.
#
rulesets=\
  <ruleset>\
     <accepts>\
       <rule op\=and>\
         <rule op\=any tag\="Content">\
           <rule op\=matchid>\
              <valueof constant\="mpprod10061">\
              <valueof constant\="mpprod10062">\
              <valueof constant\="mpprod10063">\
          \langlerule\rangle\langle /rule>\
          <rule op\=any tag\="Environment">\
            <rule op\=eq>\
              <valueof bean\="Location.locationId">\
              <valueof constant\="1">\
           \langlerule\rangle\langlerule\rangle\langlerule\rangle </accepts>\
```
#### **Setting Up the Database**

One way to ensure that the targeter rule works is to ensure that:

- **1.** You have a location in the table DCS\_LOCATION where LOCATION\_ID=1.
- **2.** You have products in the table DCS\_PRODUCT that match the three ids listed in the rule above.

#### **Changing the Configuration to Match the Data**

The other option is change the ids in the rule, such as changing the product ids and location id to match what is in the database.

- **1.** Create a new TargetedItems.properties file
- **2.** Add new entry for rulesets= to reflect the changes you want.
- **3.** Place the .properties file where Oracle Commerce's Nucleus configuration can find it.

**a.** An appropriate location would be, for example:

```
{ATG_11.3}/home/servers/{server_name}/localconfig/atg/regis
try/RepositoryTargeters/TargetedItems.properties
```
- **i.** Where ATG 11.3 is where Oracle Commerce 11.3 is installed.
- **ii.** Where server name is the name of the server given during CIM EAR creation.
- **4.** Restart the server's domain that contains the service.

#### **Data Setup for ORCE Gift List/Wish List**

If integrating with ORCE, a new Registry Event Type must be added in ORCE to support the RXM integration with ORCE Gift List/Wish List functionality. Add the Event Type: "OTHER".

## **RXM Security with Policy A**

RXM provides both client access to several RSB services and hosts RSB services. The following sections will describe how to secure both.

#### **RXM as a Client**

- **1.** Set up SSL on the WebLogic domain (keystore, truststore, Policy A user, and so on). Refer the the WebLogic 12.2.1.2 documentation for properly configuring SSL.
- **2.** Create an Oracle wallet with the following values. Use the provided CSM tool to create the wallet. Create a file based credential store, such as wallet.

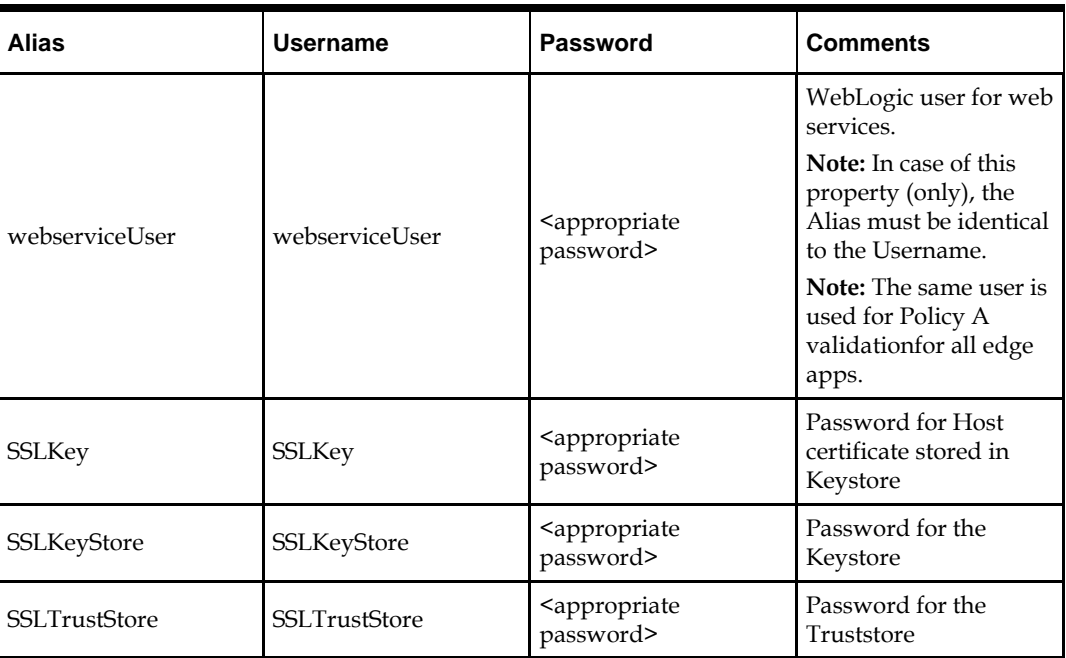

To Secure Communications with ORCE:

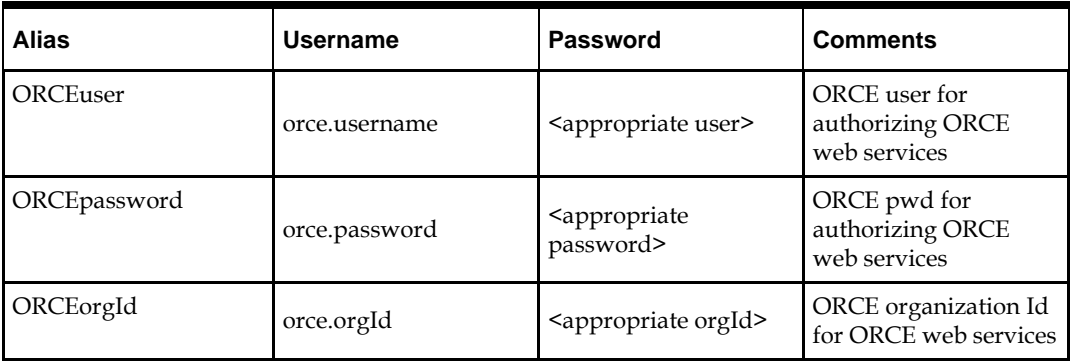

To Secure Communications with OROB:

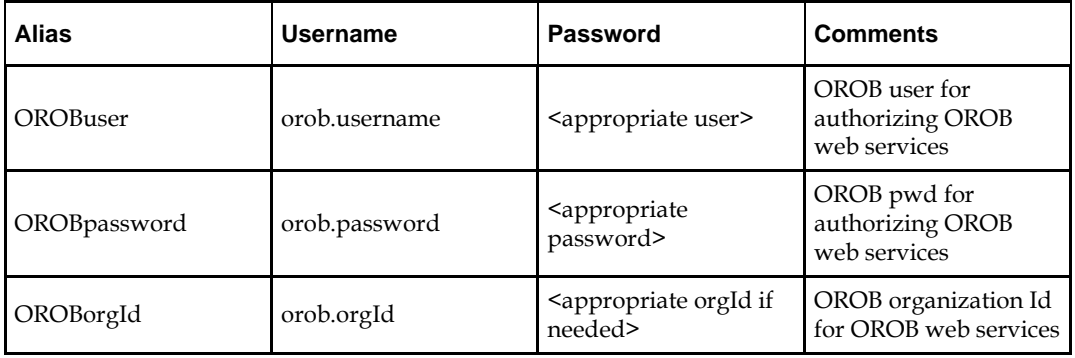

To Secure Communications with OROMS

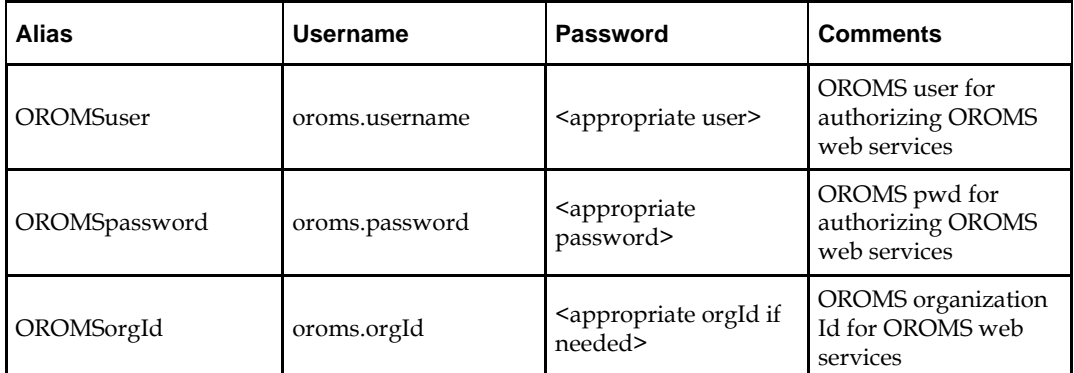

**3.** Update the WebLogic domain with the wallet files. The wallet and its associate files need to be placed in the root of the domain containing RXM. These are the required files:

- cwallet.sso
- jazn-data.xml
- jps-config.xml

As an example, if the RXM domain is called rxm\_domain*,* the files should be placed in

/u00/webadmin/Oracle/Middleware/user\_projects/domains/rxm\_domain.

**4.** Make the following changes to the WebLogic installation.

**a.** Add the neethi-3.1.0.jar shipped with RXM ahead of the JPS jars in the WebLogic classpath. The neethi-3.1.0.jar will be available in the following location after RXM installation.

Example: /u00/webadmin/ATG/ATG11.3/RXM/Base/lib/neethi-3.1.0.jar

**b.** Add the jps-wls.jar, jps-manifest.jar, and jps-mbeans.jar to the WebLogic classpath *after the* neethi-3.1.0.jar mentioned earlier. These are available in the WebLogic installation.

Example: /u00/webadmin/Oracle/Middleware/oracle\_common/modules/oracle.jps/jpsmanifest.jar,

/u00/webadmin/Oracle/Middleware/oracle\_common/modules/oracle.jps/jpsmbeans.jar

/u00/webadmin/Oracle/Middleware/oracle\_common/modules/oracle.jps/jps-wls.jar

**c.** Add the following to weblogic.policy (or the policy file in use).

Example: u00/webadminOracle/Middleware/wlserver/server/lib/weblogic.policy grant codeBase

```
"file:/u00/webadmin/Oracle/Middleware/user_projects/domains/rxm__domain/server
s/rxm_prod_server/tmp/_WL_user/rxm_product.ear/-" {permission 
java.security.AllPermission; };
```
**Note:** The ear file name and managed server name should match what is selected during installation.

```
grant codeBase
```
"file:/u00/webadmin/Oracle/Middleware/oracle\_common/modules/oracle.jps/-" {permission java.security.AllPermission;};

**5.** Start the RXM Production and RXM Publishing Managed Servers.

## **RXM as a Server**

The server setup reuses much of the SSL configuration done for the client setup, so there are only two additional steps. For more information on securing the RXM services, refer to the [RXM Web Services Security](https://confluence.oraclecorp.com/confluence/display/CONDEV/RXM+Web+Services#RXMWebServices-Security) section.

**1.** Secure the OOC web services with Policy A following the steps provided in the WebLogic documentation. Secure the services indicated below.

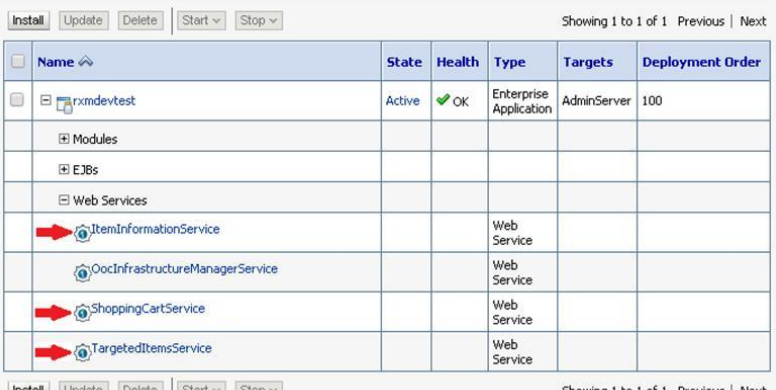

**Install** Update Delete Start v Stop v

Showing 1 to 1 of 1 Previous | Next

**2.** Import the RXM root certificate into the RSB server's truststore. Because you are communicating over the HTTPS protocol, you'll need to add the appropriate certificates to the appropriate truststores to enable proper authentication. Since the RSB will be calling these services as a client, the RXM server's certificate will need to be placed in the RSB server's truststore.

- **a.** Obtain the RXM server's CA certificate.
- **b.** Use the java Keytool to import the certificate into the RSB server's trust store. Here is an example of importing a certificate (relateder.cer) into a truststore (cacerts).

C:\Java\jdk1.8.0\_72\jre\lib\security>keytool -importcert -alias relateder -file \truststore\Relate\relateder.cer -keystore cacerts

Enter Keystore (Truststore) password when prompted.

- **c.** Restart the RSB Admin Server.
- **d.** Restart the RSB Managed Server.
- **3.** Set up the user credentials needed for the web services. The RXM JAX-WS services provide two layers of protection: SOAP policy (Username Token over HTTPS) and application level authorization:
	- **a.** To enable Username Token over HTTPS, create a new user in the WebLogic security realm. This username and password will need to be provided by any client of the RXM services as part of the SOAP header.
	- **b.** To enable application-level authorization, create a new user in the Commerce user repository (refer to Commerce 11.3 documentation) and assign that user the webservices-user-group role created by RXM. This username and password will need to be provided by any client of the RXM services as an HTTP Authentication header (for example: Basic Authentication).

# **RXM Web Services**

# **Services Provided**

- Targeted Item Service
- Shopping Cart Service
- Item Information Service

## **JAX-WS Configuration**

The SOAP web services provided by RXM. Services use the [JAX-WS](https://en.wikipedia.org/wiki/Java_API_for_XML_Web_Services) API, which is different from the JAX-RPC web service (se[e Web Services Guide\)](http://docs.oracle.com/cd/E55783_01/Platform.11-2/ATGWSFrameGuide/html/s0103jaxrpcsupport01.html) framework provided by the Oracle Commerce Platform. These services provide RSB-based operations for use by other Oracle Retail (and potentially non-Oracle) applications.

The web services are provided with JAX-WS annotations on the appropriate Java class files.

- **1.** [@WebService](http://docs.oracle.com/javaee/6/api/javax/jws/WebService.html) is used to mark classes as web services.
- **2.** [@HandlerChain](http://docs.oracle.com/javaee/6/api/javax/jws/HandlerChain.html) is used to configure each service with reference to the /com/oracle/retail/ooc/integration/services/<service>/v1/oraclecommercehandler s.xml path.

The use of annotations means that WebLogic (or other application server) must be told to look for JEE resources. The ooc-service-ejb-16.0.2.jar must be configured as a <module> in the EAR's /META-INF/application.xml for the application server to find the services. The

oraclecommercehandlers.xml file configures each service with the JAX-W[S SOAPHandler,](http://docs.oracle.com/javaee/6/api/javax/xml/ws/handler/soap/SOAPHandler.html)

oracle.retail.commerce.service.handler.ServletPipelineHandler.

The ServletPipelineHandler is used by each service to execute the [servlet request](http://docs.oracle.com/cd/E55783_01/Platform.11-2/ATGPlatformProgGuide/html/s0801requesthandlingwithservletpipeli01.html)  [pipeline.](http://docs.oracle.com/cd/E55783_01/Platform.11-2/ATGPlatformProgGuide/html/s0801requesthandlingwithservletpipeli01.html)

## **Security**

Security for RXM is enabled by default. As stated in th[e RSB Security Guide,](http://docs.oracle.com/cd/E82085_01/150/rsb_security_guide/rsb-150-sg.pdf) web service security is comprised of four parts: authentication, authorization, confidentiality, and integrity. In the RXM.Services module, this primarily means application-level authorization. When fully configured, these four security aspects are accomplished.

## **PathAuthenticationServlet**

RXM.Services by default enables

the /atg/dynamo/servlet/dafpipeline[/PathAuthenticationServlet](http://docs.oracle.com/cd/E55783_01/Platform.11-2/ATGPlatformProgGuide/html/s2201pathauthenticationservlet01.html) Nucleus component within the servlet request pipeline. Additional authenticators are configured for each of the web service's context paths. Each is a [UserAuthorityAuthenticator,](http://docs.oracle.com/cd/E55783_01/Platform.11-2/ATGPlatformProgGuide/html/s0807authentication01.html) which uses the database (see below) to check credentials and authorization.

#### **NucleusSecurityManager**

Each service component has the [NucleusSecurityManager](http://docs.oracle.com/cd/E55783_01/Platform.11-2/ATGWSFrameGuide/html/s0103webservicesecurity01.html) set.

- /retail/commerce/service/catalog/ItemInformationService
- /retail/commerce/service/order/ShoppingCartService
- /retail/commerce/service/targeting/TargetedItemsService

To disable the user authorization provided by these services, set the NucleusSecurityManager to null ( that is, nucleusSecurityManager= ). In this configuration, the service will not check functional access thus disabling authorization for that service. Use this configuration if the application server (that is, WebLogic) is managing all user authentication and authorization duties.

#### **Functional Access**

Each service component will check the HTTP request's (see [DynamoHttpServletRequest\)](http://docs.oracle.com/cd/E55783_01/Platform.11-2/apidoc/atg/servlet/DynamoHttpServletRequest.html) user for access to that service's functional name. The user will not be set onto the DynamoHttpServletRequest unless PathAuthenticationServlet (see above) is enabled. In this case, access will be denied (unless NucleusSecurityManager is unset [see above]). The service's functional name is formatted as "Component Name <dot> Operation Name". For example, TargetedItemsService.queryTargetedItems.

RXM.Services loads these functional names into

the /atg/webservice/security/NucleusSecurityRepository during installation and database initialization. The database tables involved in the data setup of functions and users are

- **-** DAS ACCOUNT
- DAS\_GROUP\_ASSOC
- DAS\_NS\_ACLS
- DAS\_NUCL\_SEC

#### **User Setup**

RXM.Services will also load a group (or role) called "webservices-user-group" into the /atg/dynamo/security/AdminSqlRepository during installation and database initialization. This group is given access to the above functional names.

The user that has the webservices-user-group role will need to be manually created. This user is not created by the installation or configuration process.

#### **Troubleshooting**

HTTP requests to the deployed JAX-WS SOAP web service musts provide a Basic "Authorization" header token that matches the user setup in WebLogic and the same in the DAS ACCOUNT table.

A bad username or password set up will result in a "401 Unauthorized" response.

Here are additional options to set when making a request:

**1.** Provide authorization credentials "preemptively". This assures the request has the "Authorization" header token when it is challenged by the app server and then passed to the application.

If you do not provide "Authorization" header preemptively, then you may see a response like:

<faultstring>Security token failed to validate.

weblogic.xml.crypto.wss.SecurityTokenValidateResult@2971ce8d[status: false][msg UNT Error:A duplicated nonce is found! vRuyx7NIC2ChC8qHWlkheg==]</faultstring>

**2.** Set request option "WSS-Password Type" to "PasswordText". The application expects to be able to read the credentials as text. The credentials and request are encrypted by the TLS layer. If you do not set "PasswordText", then you may see the following response.

<faultstring>Error on verifying message against security policy Error codes: 1001 1021 Error codes: 1001 1021</faultstring>

**3.** Set request option "WSS TimeToLive" to 5000 (5 seconds) or similar. If you do not set "WSS TimeToLive", then you may see the following response. <faultstring>Timestamp validation failed.</faultstring>

# **Appendix: Installation Order**

This section provides a guideline as to the order in which the Oracle Retail applications should be installed. If a retailer has chosen to use some, but not all, of the applications the order is still valid less the applications not being installed.

> **Note:** The installation order is not meant to imply integration between products.

# **Enterprise Installation Order**

- **1.** Oracle Retail Merchandising System (RMS), Oracle Retail Trade Management (RTM)
- **2.** Oracle Retail Sales Audit (ReSA)
- **3.** Oracle Retail Extract, Transform, Load (RETL)
- **4.** Oracle Retail Warehouse Management System (RWMS)
- **5.** Oracle Retail Invoice Matching (ReIM)
- **6.** Oracle Retail Price Management (RPM)
- **7.** Oracle Retail Allocation
- **8.** Oracle Retail Mobile Merchandising (ORMM)
- **9.** Oracle Retail Customer Engagement (ORCE)
- **10.** Oracle Retail Xstore Office
- **11.** Oracle Retail Xstore Point-of-Service, including Xstore Point-of-Service for Grocery, and including Xstore Mobile
- **12.** Oracle Retail Xstore Environment
- **13.** Oracle Retail EFTLink
- **14.** Oracle Retail Store Inventory Management (SIM), including Mobile SIM
- **15.** Oracle Retail Predictive Application Server (RPAS)
- **16.** Oracle Retail Predictive Application Server Batch Script Architecture (RPAS BSA)
- **17.** Oracle Retail Demand Forecasting (RDF)
- **18.** Oracle Retail Category Management Planning and Optimization/Macro Space Optimization (CMPO/MSO)
- **19.** Oracle Retail Replenishment Optimization (RO)
- **20.** Oracle Retail Regular Price Optimization (RPO)
- **21.** Oracle Retail Merchandise Financial Planning (MFP)
- **22.** Oracle Retail Size Profile Optimization (SPO)
- **23.** Oracle Retail Assortment Planning (AP)
- **24.** Oracle Retail Item Planning (IP)
- **25.** Oracle Retail Item Planning Configured for COE (IP COE)
- **26.** Oracle Retail Advanced Inventory Planning (AIP)
- **27.** Oracle Retail Integration Bus (RIB)
- **28.** Oracle Retail Service Backbone (RSB)
- **29.** Oracle Retail Financial Integration (ORFI)
- **30.** Oracle Retail Bulk Data Integration (BDI)
- **31.** Oracle Retail Integration Console (RIC)
- **32.** Oracle Commerce Retail Extension Module (ORXM)
- **33.** Oracle Retail Data Extractor for Merchandising
- **34.** Oracle Retail Clearance Optimization Engine (COE)
- **35.** Oracle Retail Analytic Parameter Calculator for Regular Price Optimization (APC-RPO)
- **36.** Oracle Retail Insights, including Retail Merchandising Insights (previously Retail Merchandising Analytics) and Retail Customer Insights (previously Retail Customer Analytics)
- **37.** Oracle Retail Order Broker (OROB)
- **38.** Oracle Retail Order Management (OROMS)